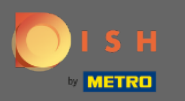

Vous êtes maintenant dans le panneau d'administration sous la section Rapports . Ici, vous pouvez  $\odot$ voir un large éventail de rapports sur les réservations et les invités.

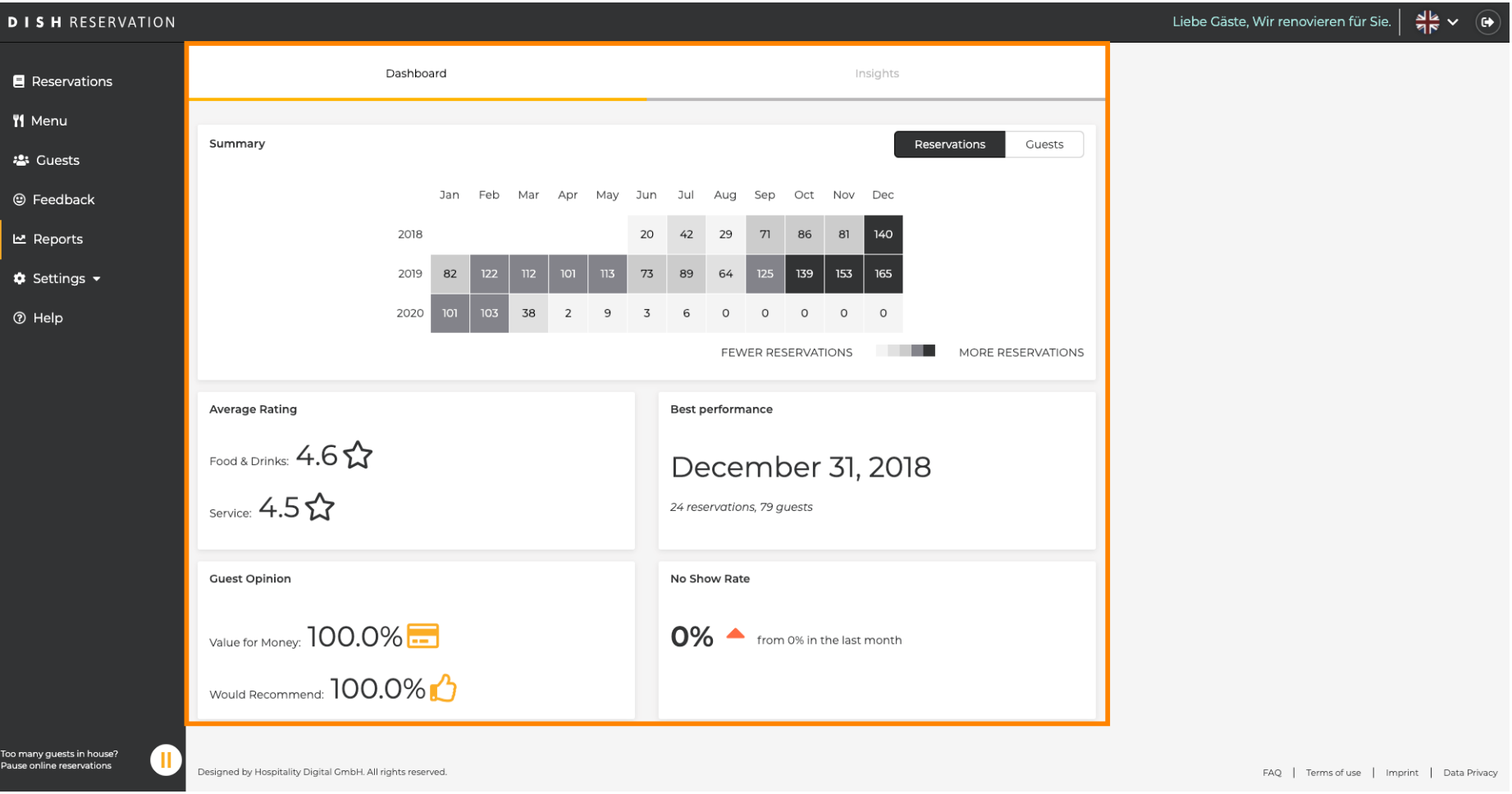

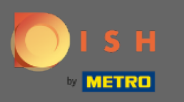

Cliquez sur les réservations pour voir un résumé du nombre de réservations que vous avez reçues au  $\bigcap$ cours des années par mois. La note moyenne, la meilleure performance, l'avis des clients et le taux de non-présentation seront également affichés.

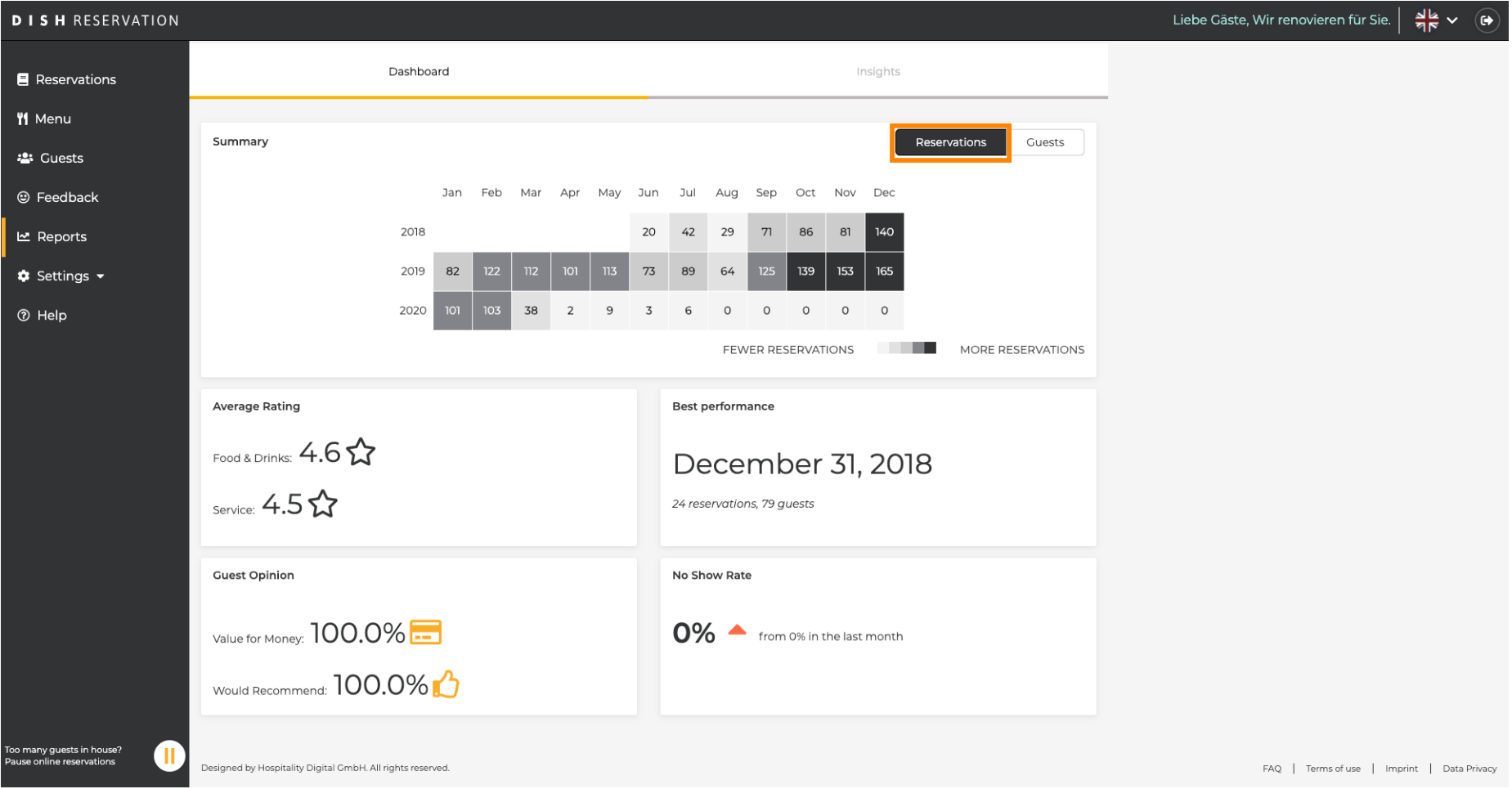

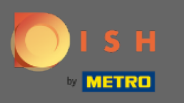

Cliquez sur les invités pour voir un résumé du nombre d'invités qui vous ont rendu visite au cours des  $\boldsymbol{\Theta}$ années par mois. La note moyenne, la meilleure performance, l'avis des clients et le taux de nonprésentation seront également affichés.

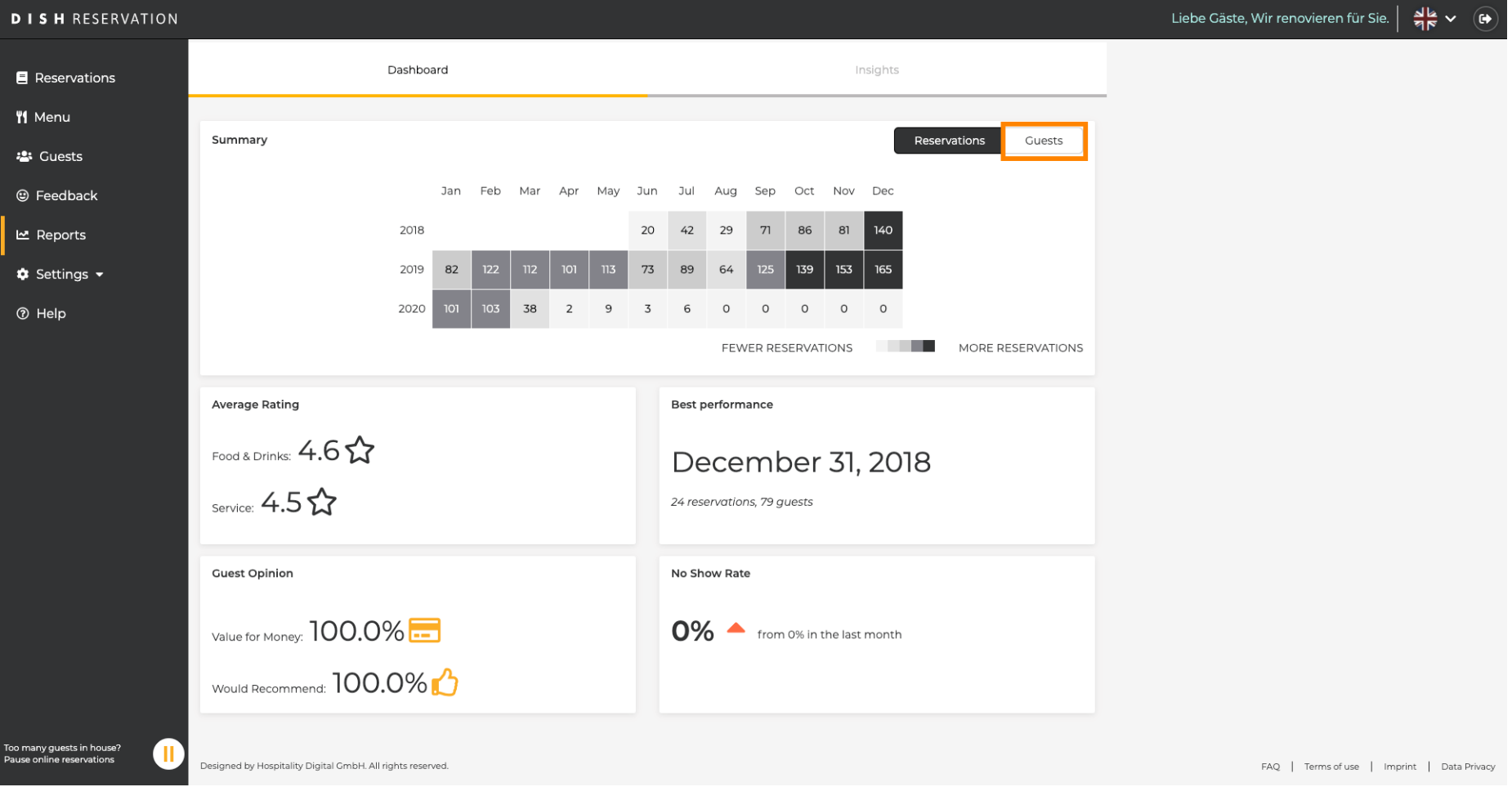

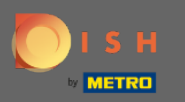

En cliquant sur des aperçus des informations sur la source de réservation , l' occasion et les invités  $\boldsymbol{\Theta}$ seront affichés. Note : Ces insights peuvent être segmentés par semaine, 4 semaines et année.

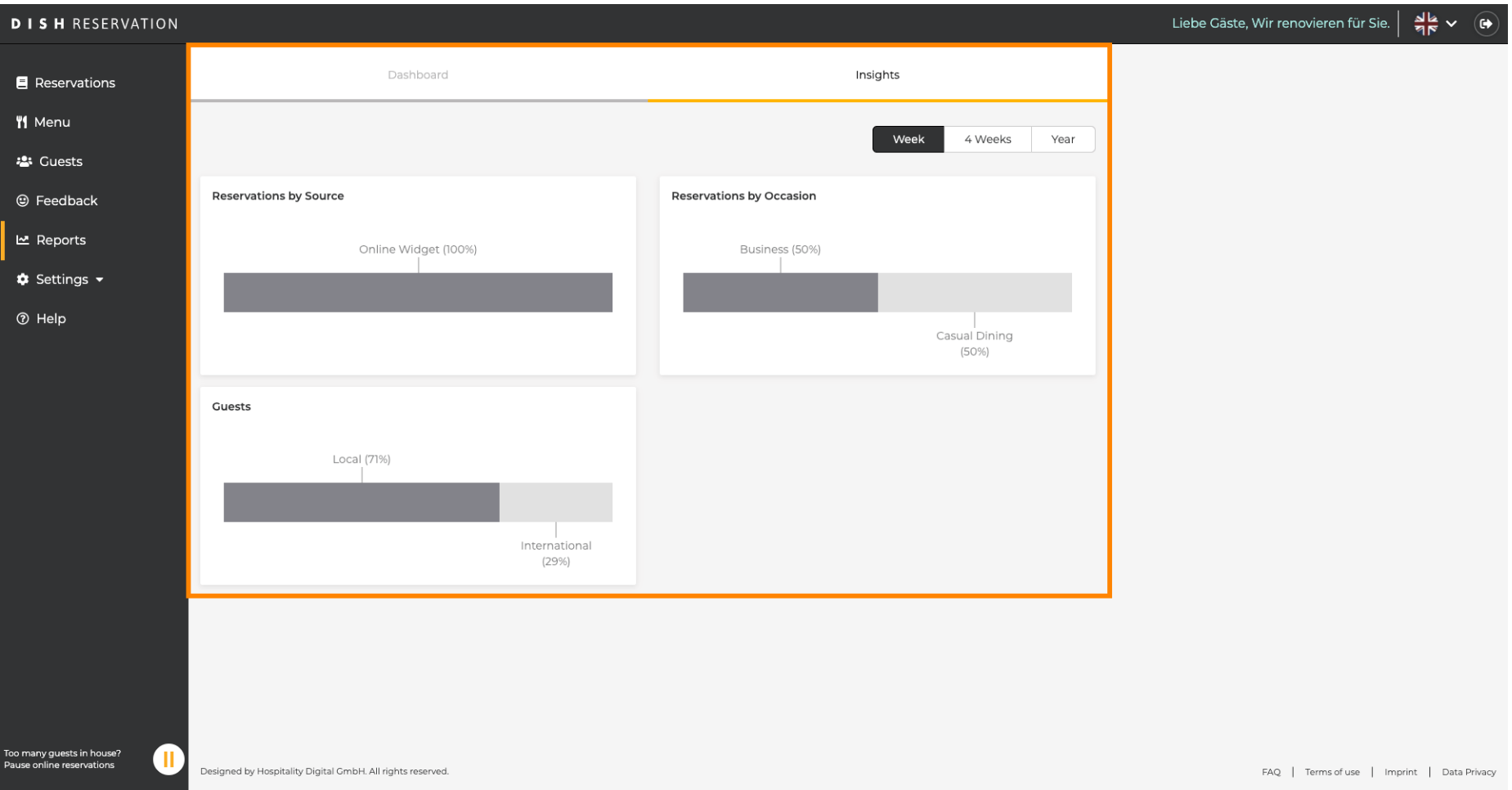